# **Final Cut Pro Bootcamp**

Learn essential video editing skills and techniques in this comprehensive Final Cut Pro class. From importing and organizing footage to advanced features like multi-cam editing and green screen removal, you'll gain the expertise to create professional-quality videos using Apple Final Cut Pro.

Group classes in NYC and onsite training is available for this course. For more information, email [hello@nobledesktop.com](mailto:hello@nobledesktop.com) or visit: <https://www.nobledesktop.com/classes/final-cut-pro-classes-nyc>

## **Course Outline**

### **Section 1**

### **The Interview: Intro to Final Cut Pro**

- Creating a Library
- Creating an Event  $\bullet$
- Importing Files
- Organizing Files  $\bullet$
- Creating a Project  $\bullet$
- Favoriting Clips
- Adding Clips to Timeline (Project)
- Moving the Playhead  $\bullet$

### **Section 2**

### **The Interview: Fixing Audio/Color & Making Edits**

- Working with Effects
- Fixing Video Color  $\bullet$
- Fixing Audio (Audio Enhancements)  $\bullet$
- Video with Linked Audio
- Timeline Editing Techniques  $\bullet$
- Trimming Clips
- Retiming Footage  $\bullet$

### **The Interview: Adding B-Roll, Titles, and Transitions**

Adding B-Roll

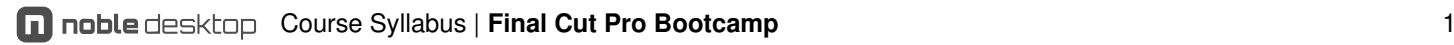

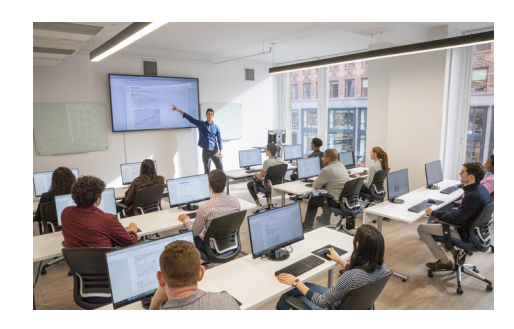

[hello@nobledesktop.com](mailto:hello@nobledesktop.com) • (212) [226-4149](tel:+1-212-226-4149)

- Adding Transitions
- Adding Titles

### **The Interview: Sharing (Exporting) the Final Video (H.264)**

Sharing (Exporting) H.264 with a Preset

### **Section 3**

#### **Music Video: Multi-Cam Editing**

- Creating a Multi-Cam Source Sequence
- Synchronizing audio with Mult-Cam Source
- Editing Multi-Cam
- Refining a Multi-Cam Edit
- Adding B-Roll to a Multi-Cam Project  $\bullet$

### **Music Video: Creating 3D Title**

- Adding 3D Title
- Editing 3D Title Surface and depth  $\bullet$
- Editing 3D Title Movement

### **Music Video: Sharing (Exporting) the Final Video (H.264)**

Sharing (Exporting) H.264 with a Preset

### **Section 4**

### **Donuts Ad: Chroma Keying (Green Screen Removal)**

- Chroma Keying Effect
- Adjusting Chroma Keying Settings

### **Donuts Ad: Key Framing**

- Video and Audio Animation
- How to add, copy and delete Key Frame
- Using Key Frame with Effects
- Using Key Frames to create Animation

### **Donuts Ad: Sharing (Exporting) the Final Video (H.264)**

Sharing (Exporting) H.264 with a Preset